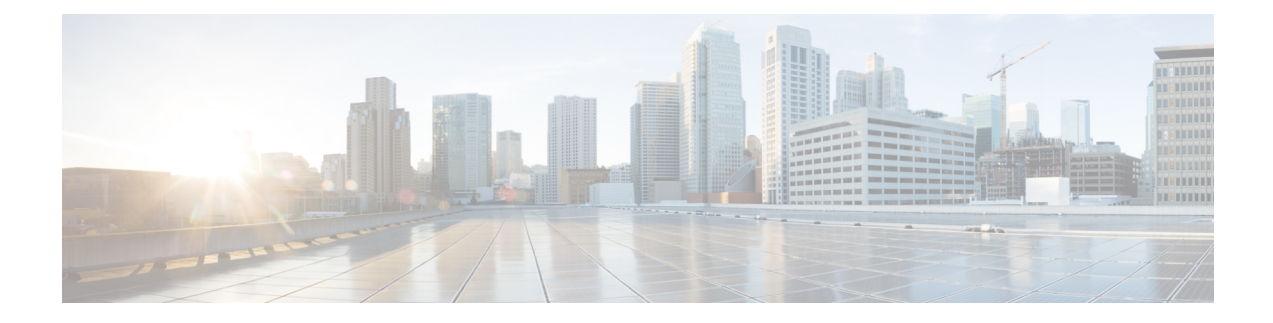

# **Cisco ACI vPod Uninstallation**

- About Cisco ACI vPod [Uninstallation,](#page-0-0) on page 1
- [Uninstalling](#page-0-1) Cisco ACI vPod Using the Cisco ACI vCenter Plug-in, on page 1
- [Uninstalling](#page-1-0) Cisco ACI vPod Using the VMware PowerCLI, on page 2
- [Uninstalling](#page-1-1) Cisco ACI vPod Using Python, on page 2
- [Deleting](#page-2-0) the External TEP Pools Using REST API, on page 3

# <span id="page-0-0"></span>**About Cisco ACI vPod Uninstallation**

You might need to remove Cisco Application Centric Infrastructure (ACI) Virtual Pod (vPod) for testing or if you need to remove all configuration from the Cisco ACI fabric, resetting the fabric to its initial state.

You can uninstall Cisco ACI vPod using the Cisco ACI vCenter Plug-in, the VMware PowerCLI, or a Python script.

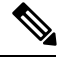

**Note**

To use the Cisco ACI vPod management tools (the ACI vCenter Plug-in, the VMware PowerCLI, and Python scripts), we recommend that you use vCenter 6.0 Update 3 or later.

You also need to remove any external tunnel endpoint (TEP) pools.

# <span id="page-0-1"></span>**UninstallingCiscoACIvPodUsingtheCiscoACIvCenterPlug-in**

## **Before you begin**

Remove all the Cisco Application Centric Infrastructure Virtual Edge virtual machines (VMs) from the hosts. Any Cisco ACI Virtual Edge VMs associated with the Cisco Application Centric Infrastructure (ACI) Virtual Pod (vPod) stop working when the Cisco ACI vPod is uninstalled.

## **Procedure**

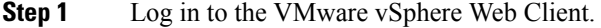

**Step 2** In the Navigator, choose **Cisco ACI Fabric** > **Infrastructure**.

**Step 3** In the work pane, choose **vPod**, and then from the **Select a Virtual Pod** drop-down list, choose the Cisco Application Centric Infrastructure (ACI) Virtual Pod (vPod) that you want to uninstall.

```
Step 4 Click Remove POD, and in the Uninstall vPOD dialog box, click Yes.
           The vSpine and vLeaf VMs associated with the Cisco ACI vPod are deleted. In the vPod Nodes area of the
           work pane, you can see that the status of the nodes are now inactive. You can also see that the VMs are not
           available on VMware vCenter.
```
## <span id="page-1-0"></span>**Uninstalling Cisco ACI vPod Using the VMware PowerCLI**

### **Before you begin**

Remove all the Cisco Application Centric Infrastructure Virtual Edge virtual machines (VMs) from the hosts. Any Cisco ACI Virtual Edge VMs associated with the Cisco Application Centric Infrastructure (ACI) Virtual Pod (vPod) stop working when the Cisco ACI vPod is uninstalled.

### **Procedure**

Remove the VMs for a given Cisco ACI vPod ID using the **Remove-VPodVM** command.

The following text shows the command syntax:

Remove-VpodVM [-VpodId] *Object* [*CommonParameters*]

#### **Example:**

```
PowerCLI C:\> Remove-VpodVM -VpodId 2
Connecting to vCenter.................................................[ok]
Fetching all vSpine/vLeaf VMs.........................................[ok]
Deleting VM cisco-vPod2-leaf1.........................................[ok]
Deleting VM cisco-vPod2-spine1........................................[ok]
```
## <span id="page-1-1"></span>**Uninstalling Cisco ACI vPod Using Python**

### **Before you begin**

Remove all the Cisco Application Centric Infrastructure Virtual Edge virtual machines (VMs) from the hosts. Any Cisco ACI Virtual Edge VMs associated with the Cisco Application Centric Infrastructure (ACI) Virtual Pod (vPod) stop working when the Cisco ACI vPod is uninstalled.

### **Procedure**

Remove all the Cisco ACI vPod VMsfor a given Cisco ACI vPod ID using the remove-vpodvm.py script.

The following text shows the usage for the script:

Ш

```
(venv) usage: remove-vpodvm.py [-h] [--silent] --vcenter VCENTER --vc-username
VC_USERNAME [--vc-password VC_PASSWORD] --vpod-id VPOD_ID
```
### **Example:**

```
(venv) $ pyhton remove-vpodvm.py --vcenter 172.23.143.235 --vc-username admin --vc-password
lab --vpod-id 2
Connecting to vCenter.................................................[ok]
Fetching all vSpine/vLeaf VMs.........................................[ok]
Deleting VM cisco-vPod2-leaf1.........................................[ok]
Deleting VM cisco-vPod2-spine1........................................[ok]
```
# <span id="page-2-0"></span>**Deleting the External TEP Pools Using REST API**

In addition to uninstalling Cisco Application Centric Infrastructure (ACI) Virtual Pod (vPod), you need to delete any external tunnel endpoint (TEP) pools. You can delete routable subnets gracefully.

In REST API, an external TEP pool is referred to as a routable subnet.

### **Procedure**

**Step 1** Set the state to inactive. When state is set as inactive, no further IP addresses are allocated from this pool.

## **Example:**

<fabricExtRoutablePodSubnet pool="192.4.1.0/27" state="inactive"/>

- **Step 2** Decommission all the virtual nodes (vLeafs and vSpines) of each Cisco ACI vPod.
- **Step 3** Delete the subnet:

**Note** You can delete the subnet only if no IP address is used from this pool.

#### **Example:**

<fabricExtRoutablePodSubnet pool="192.4.1.0/27" status="deleted"/>

L

٦